# **Advanced training**

**Linux components Command shell**

#### **LiLux a.s.b.l.**

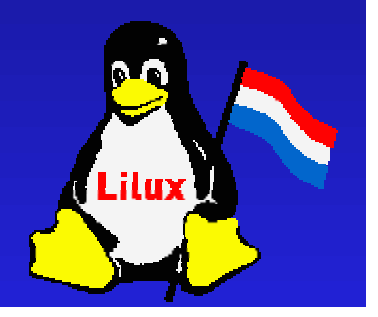

*alexw@linux.lu*

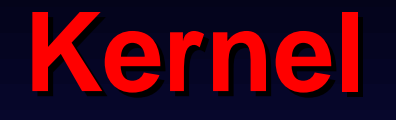

Interface between devices and hardware Monolithic kernel Micro kernel  $\sqrt{S}$  Supports dynamics loading of modules  $\mathbb{S}$  Support for different networks and file systems

# **Configuration of the kernel**

#### Under X

- 
- Login as root<br>Go to /usr/src/linux<br>make xconfig  $\bullet$
- 

#### Go to /usr/src/linux<br>make xconfig<br>command line make xconfig<br>command 1 In command line

- 
- 
- Login as root<br>Go to /usr/src<br>make menuco Go to /usr/src/linux<br>make menuconfig<br>S make menuconfig<br>S

Tips

- 
- make oldconfig<br>The kernel conf The kernel configuration file .configuration<br> $\frac{d}{dx}$

# **How to compile the kernel**

- 1) make dep
- 2) Make
- 3) make install
	- Using lilo
		- /etc/lilo.cong
		- lilo
	- Using gru<sup>b</sup>
		- /etc/grub.conf
		- Grub
			- root(hd0,0)
			- setup(hd0)
- make modules
- 5) make modules\_install

# **File systems**

ext2 / ext3  $\mathbb{F}$  reiserfs inodes  $\sqrt{s}$  raidtools Partition types (fdisk) SWAP mk2fs, mkreiserfs, mount, umount

# **Network file systems**

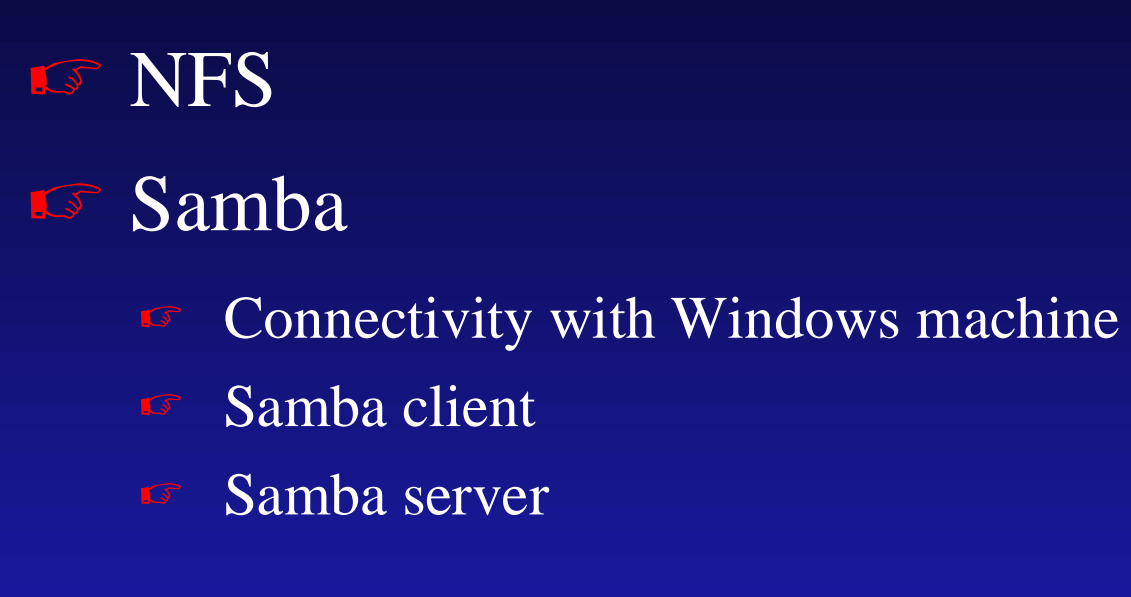

Samba server

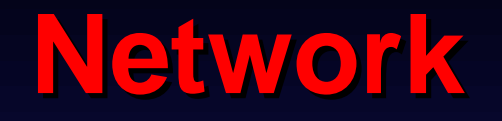

TCP / IP IP Tables Schedules (QoS) **S** Other protocol supported Ethernet + VLANS **Bridging** Routing

# **Command shell**

Several Shell commands make it easy to select Several Shell commands make it easy to select<br>information (by row and col) and prepare it for<br>printing or processing.<br>All files are simple flat files, but with delimiters information (by row and col) and prepare it for printing or processing.

All files are simple flat files, but with delimiters All files are simple flat files, but with delimiters<br>like *tab* they are transformed into a spreadshe<br>or relational database.<br>To get data from a spreadsheet or RDBMS vo like *tab* they are transformed into a spreadsheet or relational database.

To get data from a spreadsheet or RDBMS you<br>need to be able to select by row (grep, head,<br>sed, tail, uniq) and col (cut). need to be able to select by row (**grep**, **head, sed, tail**, **uniq**) and col (**cut**).

#### **cat**

- **S** Takes one or more filenames as arguments, Takes one or more filenames as arguments,<br>opens the file(s) and copies them to *stdout*<br>(usually the terminal, but can be redirected).<br>The real power of cat is being able to stream opens the file(s) and copies them to stdout (usually the terminal, but can be redirected).
- The real power of cat is being able to stream The real power of cat is being able to stream<br>multiple files to *stdout*.<br>Note: cat is not good at handling files with no<br>printable control characters, which can produ multiple files to stdout.
- Note: cat is not good at handling files with non-<br>printable control characters, which can produce<br>gibberish or lock your terminal. printable control characters, which can produce gibberish or lock your terminal.

#### **Streams, redirection, pipes**

Streams are the foundation for input and output<br>shell provides it with three standard streams,<br>with numeric identities 0, 1 and 2 shell provides it with three standard streams,<br>with numeric identities 0, 1 and 2<br>Standard input<br>Standard output with numeric identities 0, 1 and 2

- Standard input
- Standard output<br>Error messages
- 

Standard output<br>Error messages<br>board --> it provic,<br>t Error messages<br>board --> it provid<mark>,</mark><br>ut keyboard --> it provides data for the standard<br>input<br>default output --> streams to your screen input

default output --> streams to your screen

#### **Streams redirections**

# $\bullet$  Redirection = file descriptor manipulation Redirection = file descriptor manipulation<br>  $\frac{1}{2}$  my\_program < input\_data.file > output\_data.file<br>  $\frac{1}{2}$  >> is used to append data to a file

- 
- >> is used to append data to <sup>a</sup> file
	-
	- #!/bin/sh<br>echo "He<br>date >>
	-
	- echo "Hello" > log.file<br>date >> log.file<br>echo "end of test" >> date >> log.file<br>echo "end of te echo "end of test" >> log.file<br>=<br>=

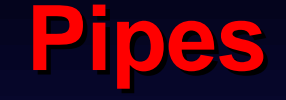

**Two programs can be linked** Two programs can be linked<br>The (standard) output from<br>as the (standard) input to t the (standard) output from the first is sent in the (standard) output from the first is sent in<br>as the (standard) input to the second<br>mall utilities each of which performs just one<br>imple task as the (standard) input to the second small utilities each of which performs just one<br>simple task<br>cat input.file | tee log.file | my\_program simple task

cat input.file <sup>|</sup> tee log.file <sup>|</sup> my\_program

#### **List of Selection Commands**

- awk pattern scanning and processing language
- cut Select columns
- diff compare and select differences in two files
- grep select lines or rows
- head select header lines
- sed edit streams of data
- tail select tailing lines
- uniq select unique lines or rows
- wc count characters, words, or lines in <sup>a</sup> file

#### **Line or Row Commands 1/2**

**head** allows previewing of files; to see the first<br>ten lines:<br>head file ten lines: head file **tail** allows viewing of the last ten lines: tail file

#### **Line or Row Commands 2/2**

- To see data being written to a file, use the -f option<br>with **tail**.<br>Tail gives the usual last ten lines, then sleeps with **tail**.
- Tail gives the usual last ten lines, then sleeps
- Every few secs it wakes and displays added lines
- $\cdot$  End with the break command (Delete key or Ctrl-C)

### **Grep 1/2**

say globally look for a regular exp and print."

globally look for a regular exp and print."<br>Looks for character strings in files and w<br>requested info on stdout. Looks for character strings in files and writes the requested info on stdout.<br>To get the entire lines containing a word:<br> $\frac{1}{2}$ requested info on stdout.

#### • To get the entire lines containing a word:

To get the entire lines containing a word:<br>grep PATH /etc/profile<br>Use the -l option to just get filenames: grep PATH /etc/profile<br>I option to just get filenames<br>The left filenames

Use the -l option to just get filenames:<br>grep -l PATH /etc/\*<br>s will remove the warnings/error mes grep -l PATH /etc/\*<br>move the warnings/error i -s will remove the warnings/error messages

#### **Grep 2/2**

Use the -n option to learn the lines: Use the -n option to learn the lines:<br>grep -n PATH /etc/profile<br>For strings of more than one word grep -n PATH /etc/profile For strings of more than one word use """":<br>grep -"export PATH""/etc/\*<br>To ignore differences in case use -i: grep –"export PATH"" /etc/\* To ignore differences in case use -i: To ignore differences in case use -i:<br>grep --i pAtH /etc/profile<br>The -v option returns lines that do n<br>the string or pattern specified: grep –-i pAtH /etc/profile The -v option returns lines that do not contain<br>the string or pattern specified:<br>grep --v PATH /etc/profile the string or pattern specified: grep –-v PATH /etc/profile

#### **Regular expressions 1/2**

- $\bullet$  a,b,... general characters a,b,... general characters<br>before special cha<br>A B Concatenating regular
	- \ before special characters mentioned below
- 
- \ before special characters mentioned below<br>Concatenating regular expressions<br>(y) Groups sub-parts of a complicated express
- A B Concatenating regular expressions<br>(A) (y) Groups sub-parts of a complica<br>A | B Alternation is written using a vertion ( A ) (y) Groups sub-parts of a complicated expression<br>A | B Alternation is written using a vertical bar, which<br>may be read as OR A | B Alternation is written using a vertical bar, which<br>may be read as OR<br> $A^*(y)$  Matches zero or more instances of it;<br> $A : (y)$  like the star aparator, but assess are arreary may be read as OR
- $A^*(y)$  Matches zero or more instances of it;
- $A^*(y)$  Matches zero or more instances of it;<br> $A+ (y)$  like the star operator, but accepts or<br>instances A+ (y) like the star operator, but accepts one or more<br>instances instances

#### **Regular expressions 2/2**

- $\bullet$  A? (y) Zero or one matches for the given item
- $\blacksquare$  A\{n,m\} From n to m repetitions
- A? (y) Zero or one matches for the given item<br>A\{n,m\} From n to m repetitions<br>[a-z] Matches a single character, which must<br>the exace listed within the brackate  $A\{n,m\}$  From n to m repetitions<br>[a-z] Matches a single character<br>the ones listed within the bracke [a-z] Matches a single character, which must be one of<br>the ones listed within the brackets<br>The mark  $\wedge$  can be used at the start of a pattern<br>negate the sense of a match the ones listed within the brackets
	- The mark  $\wedge$  can be used at the start of a pattern to<br>negate the sense of a match<br>tches any single character except a newline. negate the sense of <sup>a</sup> match
- . Matches any single character except <sup>a</sup> newline.
	- Thus .\* matches any string of characters not including newlines
- 
- $\land$  and  $\$\land$  matches at the start of a<br>line, while a  $\$$  at the end ensures<br>accepted at the end of a line line, while a  $$$  at the end ensures that matches are only accepted at the end of a line<br> accepted at the end of <sup>a</sup> line

#### **Some examples 1/3**

A pattern that matches words that start with a capital A pattern that matches words that start with a capital<br>letter but where the rest of the characters (if any) are<br>lower case letters and digits or underscores<br> $[ A- Z][a-z0-9_1]^*$ letter but where the rest of the characters (if any) are lower case letters and digits or underscores

•  $[A-Z][a-z0-9]$ \*

- <sup>\*</sup>[\_A-Z][a-z0-9]<br>string #include a<br>sible leading blan The string #include at the start of a line, apart from<br>possible leading blanks<br>A line consisting of iust the single word END possible leading blanks
	-
- ^ \*#include<br>ne consisting<br>^END\$

A line consisting of just the single word END<br>A line with at least two equals signs on it with<br>one character between them AEND\$<br>The with at<br>Character A line with at least two equals signs on it with at least<br>one character between them<br>=-+= one character between them

 =  $\pm\pm\pm$ 

#### **Some examples 2/3**

 $\sqrt{2}$ Find which file (and which line within it) the string class<br>LostIt is in, given that it is either in the current directory<br>or in one called extras<br>grep 'class LostIt' \*.java extras/\*.java LostIt is in, given that it is either in the current directory or in one called extras

grep 'class LostIt' \*.java extras/\*.java<br>nt the number of lines on which the wor<br>n le whose name is of the form \*.txt.<br>we say to the the torm \*.txt. Count the number of lines on which the word if occurs in each le whose name is of the form  $*$ .txt.<br>
grep -c "\<if\>"  $*$ .txt each le whose name is of the form \*.txt.

grep -c "\<if\>" \*.txt<br>=<br>

#### **Some examples 3/3**

As above, but then use grep again on the output to As above, but then use grep again on the output to<br>select out the lines that end with :0, ie those which<br>the names of les that do not contain the word if. Th<br>also illustrates that if no les are specied grep scans select out the lines that end with :0, ie those which give the names of les that do not contain the word if. This also illustrates that if no les are specied grep scans the standard input.

grep -c "\<if\>" \*.txt | grep :0\\$<br>t the editor passing it the names<br>hat mention some variable, pres<br>want to review or change just th Start the editor passing it the names of all your source Start the editor passing it the names of all your source<br>les that mention some variable, presumably because<br>you want to review or change just those ones. You coup<br>obviously use the same sort of construct to print out ju<br>th les that mention some variable, presumably because you want to review or change just those ones. You could obviously use the same sort of construct to print out just those les, or perform any other plausible operation on them.

emacs `grep -l some\_variable \*.java`

#### **wc command**

**IF Can count the number of characters, words and** Can count the number of characters, words and<br>lines in a file (useful to check the outcome of<br>prior processing – often from a pipe).<br>The three common options: lines in <sup>a</sup> file (useful to check the outcome of prior processing – often from a pipe).

- 
- The three common options:<br>-I returns the number of li<br>-w returns the number of -l returns the number of lines
- -w returns the number of "words"
- -c returns the number of characters

#### **uniq command**

Removes identical lines from a file (gets rid of Removes identical lines from a file (gets rid of<br>redundancy). For **uniq** to work the file must b<br>sorted, so use sort followed by uniq.<br>If filenames are not given uniquises *stdin* and redundancy). For **uniq** to work the file must be sorted, so use sort followed by uniq.

- **If filenames are not given, uniq uses stdin and** If filenames are not given, uniq uses stdin and<br>stdout.<br>The -d option reports the duplicate lines that<br>exist in the file (just gives the line once). stdout.
- The -d option reports the duplicate lines that<br>exist in the file (just gives the line once).<br>To get a count of how often lines repeated u<br>the -c option. exist in the file (just gives the line once).
- To get a count of how often lines repeated use<br>the -c option. the -c option.

#### **Column Commands**

**Example 20 cut actually cuts files into pieces that can be cut** actually cuts files into pieces that can be pasted back together in some other usable fashion.<br>fashion. pasted back together in some other usable fashion.

**Cut** can operate on a char-by-char or a field-by**cut** can operate on a char-by-char or a field-by-<br>field basis or some combination of both.<br>The -f option indicates the fields (start at 1 and<br>can be used for ranges) and -d can be followed field basis or some combination of both.

The -f option indicates the fields (start at 1 and<br>can be used for ranges) and -d can be followed<br>by a delimiter (tab is default):<br>cut -f1,5 -d: <using *stdin* from a pipe> can be used for ranges) and -d can be followed by <sup>a</sup> delimiter (tab is default):

cut -f1,5 -d: <using stdin from a pipe>

•

#### **sort command**

**IS Sort keys the order fields used by sort** Sort keys the order fields used by sort<br>Fields can be delimited by white space (or<br>Fields can also be defined by character pos Fields can be delimited by white space (or others) Fields can also be defined by character position The order can be ascending (default) or descending sort is used most efficiently after grep and cut **sort** is used most efficiently after **grep** and **cut**<br>have done their selections (less rows).<br>Sorted data often contains duplicate rows; **unic**<br>can remove or display those duplicate lines have done their selections (less rows).

Sorted data often contains duplicate rows; **uniq**<br>can remove or display those duplicate lines. can remove or display those duplicate lines.

#### **Sort examples**

- Sort the password file by user ID and then<br>extract all users under the file /home:<br>sort -t: +0 -1 /etc/passwd | grep home | cut -f1 -d:<br>It would be mere efficient to extrect the de extract all users under the file /home:
- sort -t: +0 –1 /etc/passwd | grep home | cut -f1 -d:
- It would be more efficient to extract the data first<br>and then sort:<br>grep home /etc/passwd | cut -f1 -d: | sort<br> $\Gamma$ e eert e leng listing of e directory by the file and then sort:
	- grep home /etc/passwd | cut -f1 -d: | sort
- To sort a long listing of a directory by the file To sort a long listing of a directory by the file<br>size in bytes (descending numeric order):<br>ls -al | sort +4nr size in bytes (descending numeric order):

ls -al | sort +4nr

•

#### **sed transformer command**

- sed (stream editor) transforms incoming data by **sed** (stream editor) transforms incoming data by executing editor commands on *stdin*. It is used in pipes in place of the standard line editor ed.<br>The original file is never altered, to save the executing editor commands on *stdin*. It is used in pipes in place of the standard line editor ed.
- **Example 2** The original file is never altered, to save the The original file is never altered, to save the<br>output you must redirect to another file.<br>For simple substitutions the editor command<br>can be put in the command line: output you must redirect to another file.
- For simple substitutions the editor commands<br>can be put in the command line:<br>sed -e "s/PATH/chemin/" /etc/profile<br>sed -e "s/PATH/chemin/g" /etc/profile can be put in the command line:
- sed -e "'s/PATH/chemin/'" /etc/profile
- sed –-e "'s/PATH/chemin/g'" /etc/profile
- sed –-e "'s/PATH/chemin/g'"

•

**Some common sed edit commands** Delete lines from a file Delete lines from a file<br>"1,5d"<br>Insert text in the outpu "1,5d" Insert text in the output file:<br>"i/this is an inserted line/"<br>Append text in the output fi "i/this is an inserted line/" Append text in the output file:<br>"a/This is an extra line/"<br>Change lines: "a/This is an extra line/" ■ Change lines: Change lines:<br>"c/This is a ch"<br>Print (select) "c/This is a changed line/" Print (select) certain lines from a file:<br>"1,5p"<br>Write changed rows to a file: "1,5p" Write changed rows to a file:<br>"w outputfile" •"w outputfile"

#### **More examples**

sed can work like a selection command; the -n **sed** can work like a selection command; the -n option tells it to print just the lines that were selected with the p option:<br>sed --n "1,10p" file1 > outfile option tells it to print just the lines that were selected with the p option:

sed –-n "1,10p" file1 <sup>&</sup>gt; outfile

**sed** can also be used to remove certain<br>characters from a file:<br>... | sed -e "s/[ \ta-zA-Z] [ \ta-zA-Z]\*// g characters from a file:

… | sed -e "s/[ \ta-zA-Z] [ \ta-zA-Z]\*// g

# **Questions & Answers**

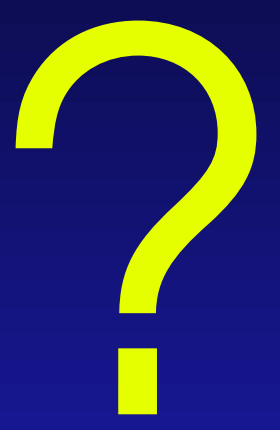